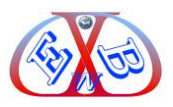

## <span id="page-0-0"></span>**1 jSitemap Pro, ein real-time Sitemap-Generator:**

JSitemap Pro ist eine leistungsstarke Komponente zur Verwaltung von Sitemap- und RSS-Inhalten. Es bietet ein innovatives und revolutionäres System, um jede Art von Inhalt, den Sie benötigen, dynamisch hinzuzufügen.

Ihre Sitemap und XML-Feeds ohne weitere Plugins realisieren. Auf diese Weise können Sie nach der Installation der Komponente praktisch jeden Inhalt verwalten, den Sie möchten.

Extrapolieren Sie einfach und über eine benutzerfreundliche Oberfläche jede Art von Daten aus der Joomla Datenbank, und formatieren Sie sie entsprechend, um Sitemap-Links zu generieren.

#### **jSitemap Pro ist nicht nur ein hervorragender Sitemap-Generator:**

- ➢ jSitemap Pro ist auch ein RSS-Feeds Tool, das RSS 2.0 Feeds für viele gemeinsame Erweiterungen und Inhalte generieren kann.
- ➢ Auch für die Suchmaschinen Optimierung (SEO) einer Webseite sind sehr nützliche Funktionen integriert, mit denen man die Qualität der SEO Maßnahmen zentral überprüfen und bearbeiten kann.

## **Zu den Hauptfunktionen von JSitemap Pro gehören:**

- ➢ Automatisierter Assistent zum Erstellen von Datenquellen mit einem Klick für gängige Erweiterungen.
- ➢ SEO-Statistiken, es ist in der Lage, SEO-Ränge, Anzahl der indizierten Seiten usw. zu berechne.
- ➢ Dynamische Sitemap-Datenquellen ohne die Notwendigkeit von Plugins
- ➢ Mit Google Indexing Tester können Sie überwachen, wie Ihre Website in Google SERP indiziert wird.
- ➢ Suchmaschinen-Metainfo-Dashboard, um Suchmaschinen und soziale Medien über Titel zu informieren.
- ➢ Beschreibung und Bild zu zeigen.
- ➢ SEO-Dashboard zur einfachen Verwaltung allgemeiner Aufgaben.

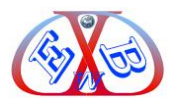

- ➢ Automatische Ping-Suchmaschinen, um das Crawlen zu erzwingen und die Besuche zu erhöhen.
- ➢ Automatisches Management für robots.txt zum Hinzufügen von Sitemap-Einträgen
- ➢ Integrierter und unterstützter Editor für robots.txt.
- ➢ Integrierter und unterstützter Editor für htaccess mit Weiterleitungen und 404- Verwaltung.
- ➢ Caching-System zur Beschleunigung aller Arten der Erstellung von Sitemaps.
- ➢ Precaching-System für die AJAX-Generierung von Sitemaps.
- ➢ Mit der formatierten Sitemap-Ansicht für XML können Sie XML-Sitemaps in einem benutzerfreundlichen Format anzeigen.
- ➢ Mit Diagrammen und Statistiken für Links können Sie überwachen, wie viele Links Ihre Sitemap hat.
- ➢ Ping-O-Matic-Webservice-Integration, um Links direkt zu den Quellen von Suchmaschinen zu pingen.
- ➢ HTML-Sitemap mit erweiterter Javascript-Baumstruktur und schönem CSS-Stil.
- ➢ Mindmap/Navigationsbaum HTML-Sitemap und der leistungsstarke SCK–Sitemap-Baukasten.
- ➢ Rendern der Fußzeile oder Seitennavigation basierend auf der HTML-Sitemap unter Verwendung von Modulen.
- ➢ Generieren und Exportieren von XML-Sitemaps für Suchmaschinen wie Google mit erweiterten Funktionen und Optimierung.
- ➢ Mehrere Arten von Sitemaps: HTML, XML, Bilder, Gnews, Mobile, Hreflang, Geolokalisierung.
- ➢ Sitemap für jede installierte Sprache.
- ➢ RSS-Feeds-Generator für mehrere gängige Joomla Erweiterungen.
- ➢ Datensätze, Sie können problemlos mehrere Sitemaps/RSS-Feeds basierend auf unterschiedlichen Daten verwalten und Quellen-
- ➢ Vollständige mehrsprachige Unterstützung, einschließlich der Hreflang-Sitemap (Hreflang ist ein HTML-Meta-Element, das die Sprache und die Region einer

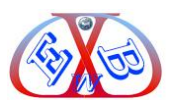

Website angibt.) für die Verknüpfung von Links.

- ➢ Export und Aufteilung für große Sitemaps.
- ➢ Integration von Google Webmasters Tools/Search Console und Google Analytics, um diese direkt zu verwalten.
- ➢ Sitemaps und Crawling-Fehler in Ihrem Google Webmasters-Tools/Search Console-Konto finden.
- ➢ Überwachen Sie ganz einfach Ihre Google Analytics-Statistiken aus dem Joomla Backend.
- ➢ Erweiterte Verwaltung der Sitemap-Reihenfolge und Artikelrelevanz.
- ➢ Automatische Erstellung von Standard-Sitemap-Datenquellen für Joomla! Menüs und Inhalte.
- ➢ Einfache Konfigurations- und Installationsschritte zur Feinabstimmung von Verhalten und Aussehen.
- ➢ Mehrspaltige responsive Sitemap mit nur einem Klick.
- ➢ Sitemap-Prioritäten für jeden einzelnen Menüpunkt oder jede Inhaltskategorie.

#### <span id="page-2-0"></span>**1.1 jSitemap Installation:**

Die Installation erfolgt, wie bei allen Joomla Erweiterungen, über den Joomla Eweiterungsmanager.

#### **Nach der Installation:**

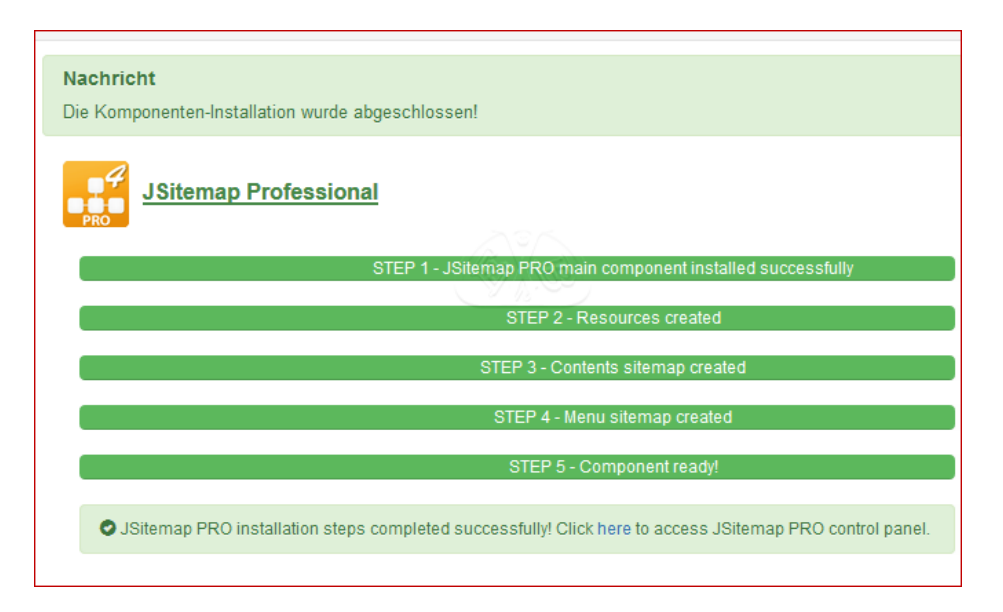

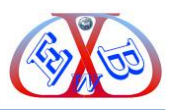

### <span id="page-3-0"></span>**1.2 Konfiguration des Tools:**

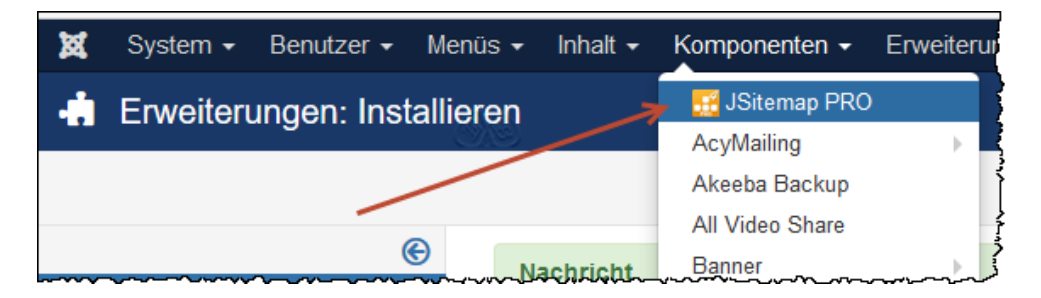

Sobald die Komponente installiert ist, können Sie das Kontrollfeld von JSitemap Pro erreichen und automatisch erstellte Dateien verwalten.

## **Der Kontrollbereich des Tools besteht aus fünf Bereichen:**

- ➢ Funktionen,
- ➢ SEO Statistik,
- ➢ JSitemap PRO SEO Panel,
- ➢ Status,
- ➢ Über JSitemap PRO.

## <span id="page-3-1"></span>**1.2.1 Der Bereich Funktionen:**

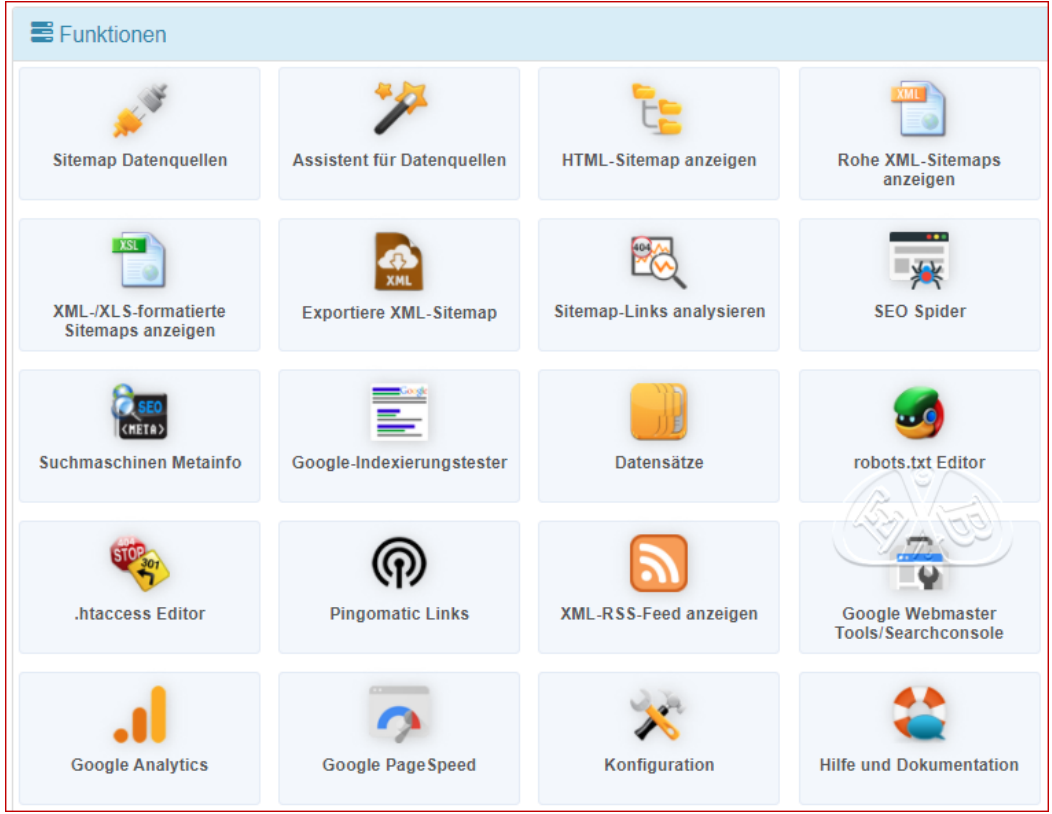

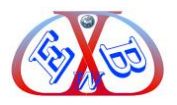

## <span id="page-4-0"></span>**1.2.2 Die Basis Konfiguration:**

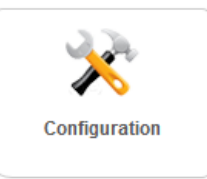

## **Diese besteht aus den folgenden Bereichen:**

- ➢ Allgemeine Einstellungen
- ➢ Sitemap Aspekt
- ➢ Caching und Teilung
- ➢ Sitemaps Einstellungen
- ➢ Features & tools
- ➢ Google Webmaster & Analytics
- ➢ Erweiterte Einstellungen
- ➢ Berechtigungen

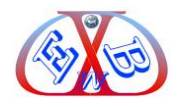

#### <span id="page-5-0"></span>**1.2.2.1 General Einstellungen:**

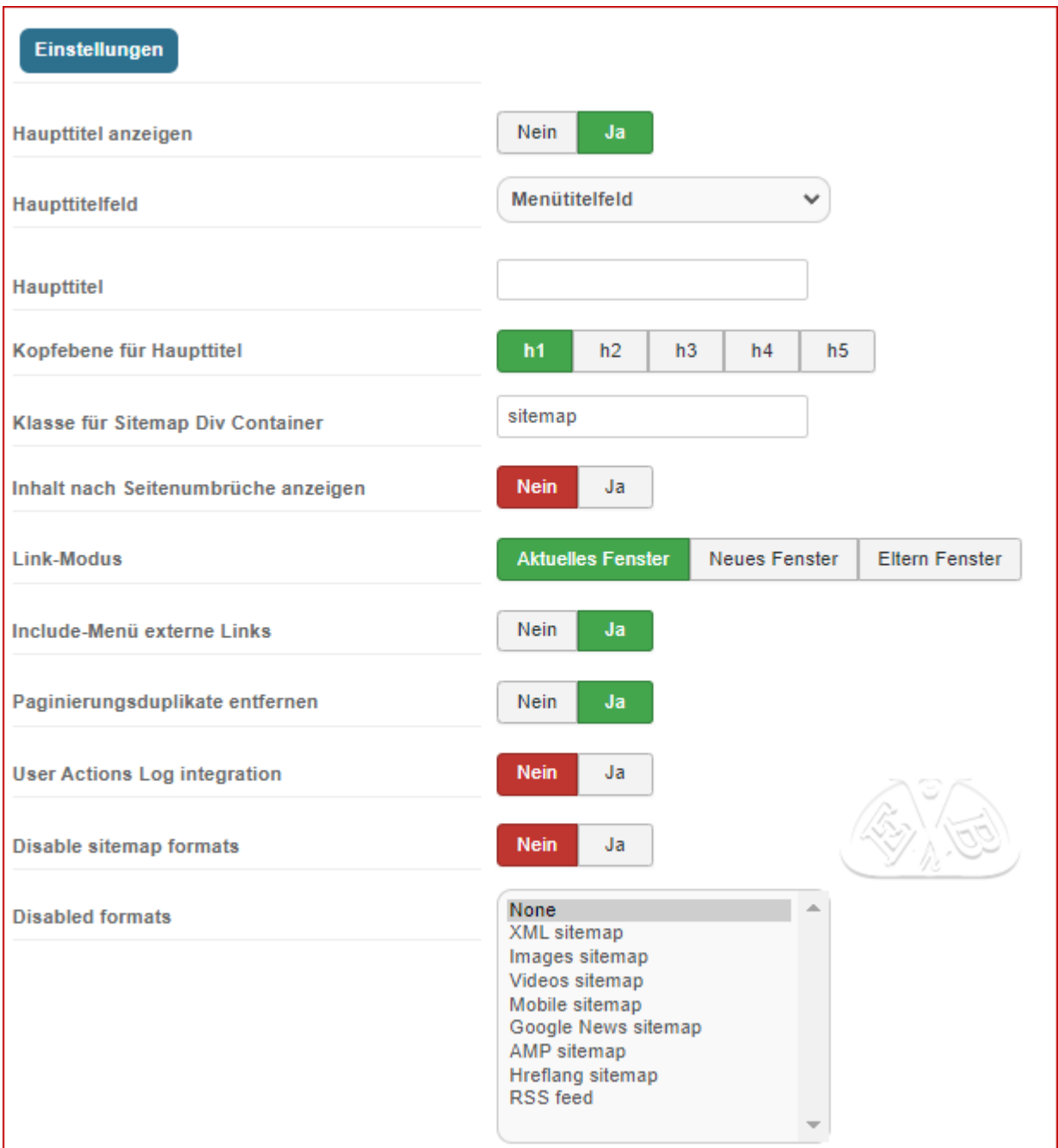

- ➢ *Haupttitel anzeigen:* den Haupttitel als Sitemap Titel zeigen
- ➢ *Haupttitelfeld:* Wenn Sie die Menüparameter für die HTML-Sitemap-Seite verwenden, können Sie das Haupttitelfeld des Menüelements oder das Titelfeld des Seitenbrowsers verwenden.
- ➢ *Haupttitel:* Titel für die Sitemap
- ➢ *Kopfebene für Haupttitel:* Geben Header-Tag Ebene, zum Beispiel h1, h2 , usw. für den Sitemap Haupttitel ein. Dies ist für Suchmaschinen und SEO relevant.

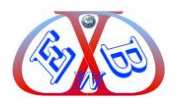

- ➢ *Klasse für Sitemap Div Container:* Geben Sie den CSS-Klassennamen für das Div-Element des Sitemap-Baums ein.
- ➢ *Inhalt nach Seitenumbrüche anzeigen:* Wenn 'Ja', werden alle Inhalte mit Unterseitenumbrüche in Sitemap gezeigt
- ➢ *Link-Modus:* Wie soll die Sitemap angezeigt werden, Standard ist *Aktuelles Fenster.*
- ➢ *Include menu externe Links:* externe Links für Menü-Datenquellen einbeziehen.
- ➢ *Paginierungsduplikate entfernen*: Wenn diese Option aktiviert ist, korrigiert die Komponente automatisch duplizierte Titel, die von Joomla für paginierte Ergebnisse generiert wurden. Diese Funktion verbessert die SEO Ihrer Website.
- ➢ *User Actions Log integration:* Aktivieren Sie diese Option, um die Integration mit dem User Actions Log der Joomla-Komponente zu aktivieren. Diese Funktion wird von Joomla 3.9 und späteren Versionen unterstützt.
- ➢ *Disable sitemap formats:* Es ist möglich, die Generierung bestimmter Sitemap-Formate zu deaktivieren, z. B. wenn Sie Links für den Zugriff auf die Bilder- oder Video-Sitemap nicht zulassen möchten.
- ➢ *Disabled formats:* Wählen Sie die Sitemap-Formate aus, die Sie deaktivieren möchten.

#### **Rich Snippets:**

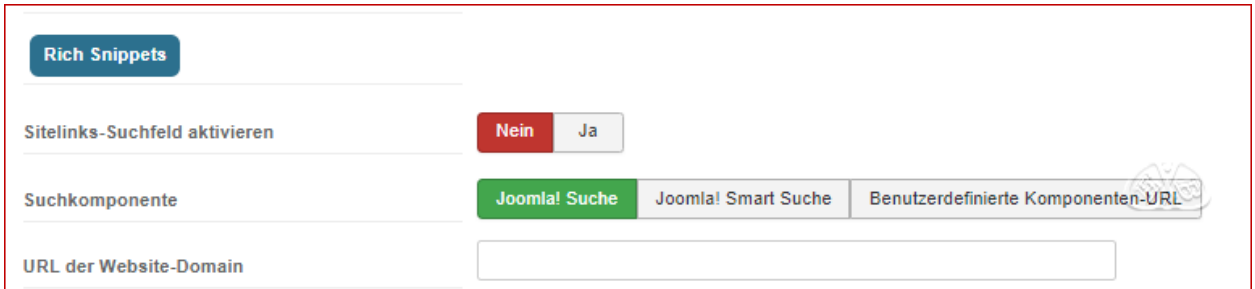

- ➢ *Sitelinks-Suchfeld aktivieren:* Die Google-Suche kann ein Suchfeld für Ihre Website anzeigen, wenn es als Suchergebnis angezeigt wird. Dank dieser Funktion kann dieses Suchfeld direkt mit der Joomla! -Suchkomponente Ihrer Wahl aktiviert werden. Weitere Informationen finden Sie bei Google Dokumentationsseite https://developers.google.com/search/docs/data-types/sitelinks-searchbox
- ➢ *Suchkomponente:* Sie können auswählen, welche Komponente als Joomla! Suchmaschine verwendet werden soll, die mit der Google Searchbox verknüpft ist.

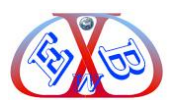

#### <span id="page-7-0"></span>**Inhaltsverzeichnis:**  $\overline{\mathbf{2}}$

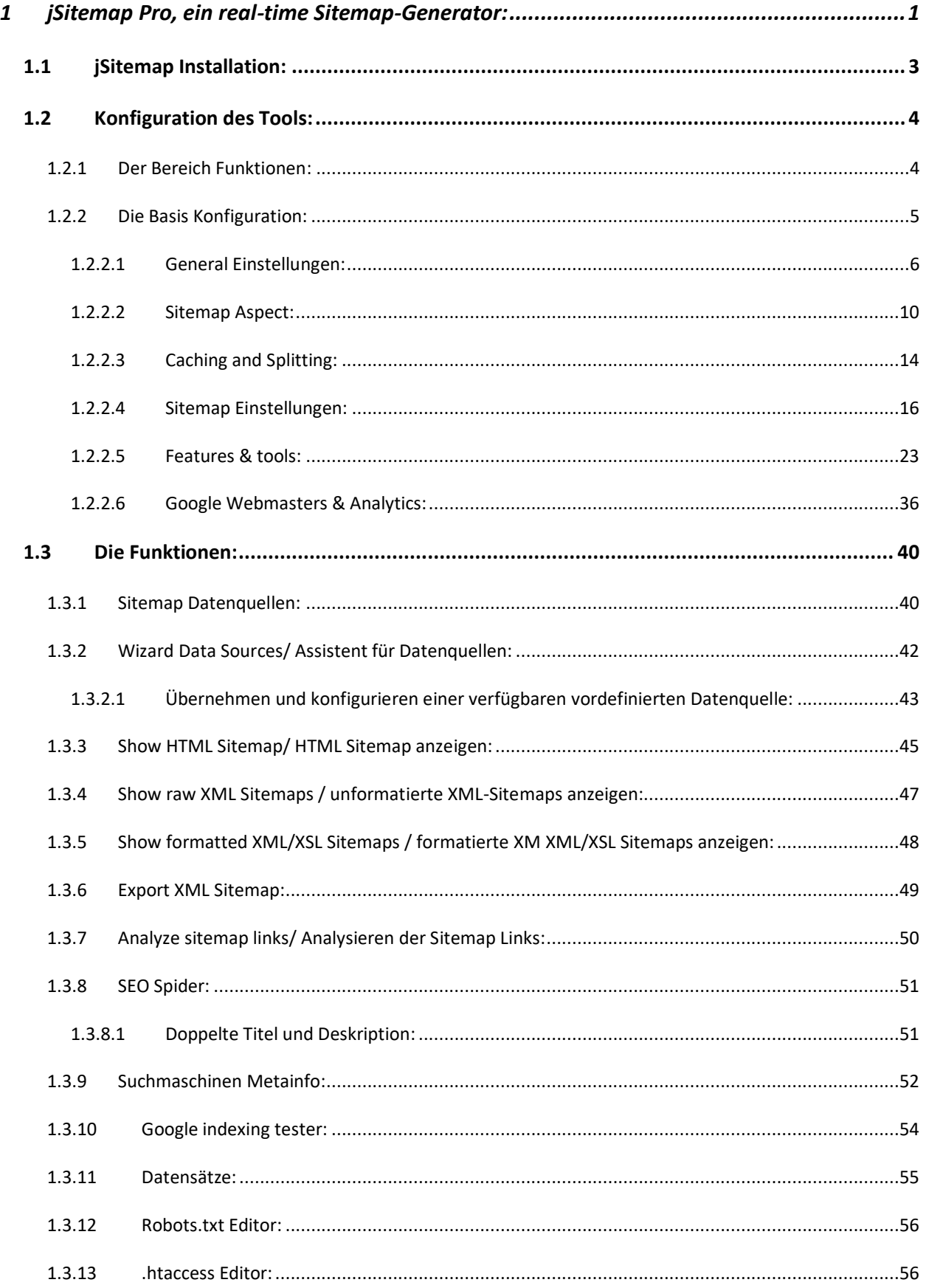

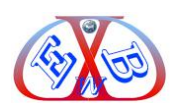

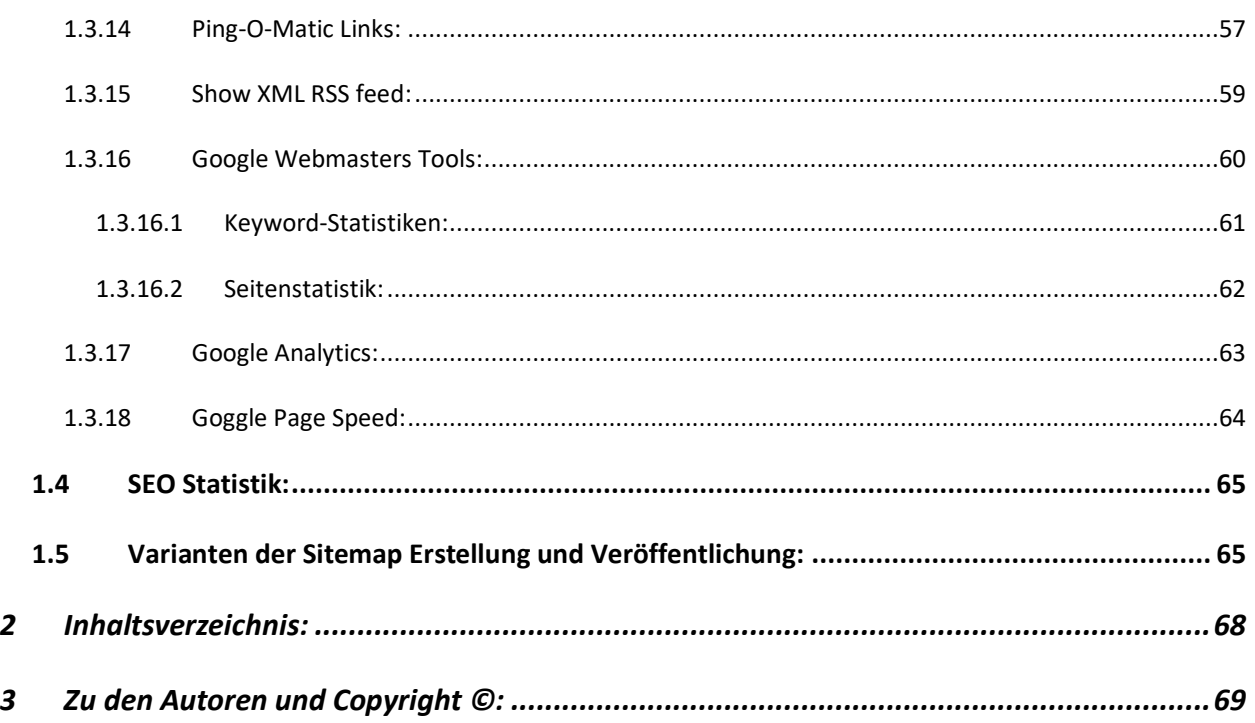

# <span id="page-8-0"></span>**3 Zu den Autoren und Copyright ©:**

#### Wilhelm Derhake:

Der Autor hat mehr als zehn Jahre Erfahrung im Projekt Management in den Bereichen Hardware- Computer- Softwareentwicklung, und staatliche Sicherheitstechnologien. Seit mehr als fünf Jahren setzt er seine Projekterfahrungen mit Content Management Systemen in praktische Handbücher um. Er berät Firmen und Staaten in der Umsetzung von Internet- und Sicherheitsprojekten.

Bei Fragen stehen wir Ihnen gerne mit Rat und Tat zur Verfügung.

Ihr EasyBay-Web Team

Copyright © EasyBay-Web Ltd. Karl-Heinz Derhake.

Alle Rechte vorbehalten.

Dieses E-Book darf - auch auszugsweise - nicht ohne die schriftliche Zustimmung des Autors kopiert werden. Alle Zuwiderhandlungen werden unnachgiebig verfolgt.

Haftungsausschluss: Die Inhalte dieser Publikation wurden sorgfältig recherchiert, aber dennoch haftet der Autor nicht für die Folgen von Irrtümern, mit denen der vorliegende Text behaftet sein könnte.